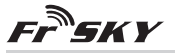

**Stato** Binding Normale Segnale perso Failsafe

# **Manuale ricevente FrSky X8R 2.4GHz ACCST**

#### **Introduzione**

Grazie per aver comprato una ricevente telemetrica full duplex FrSky X8R 8/16 canali. Per poter trarre il maggior beneficio possibile da questo sistema, si raccomanda di leggere attentamente il manuale di istruzioni ed impostare il dispositivo come descritto di seguito.

## **Descrizione generale**

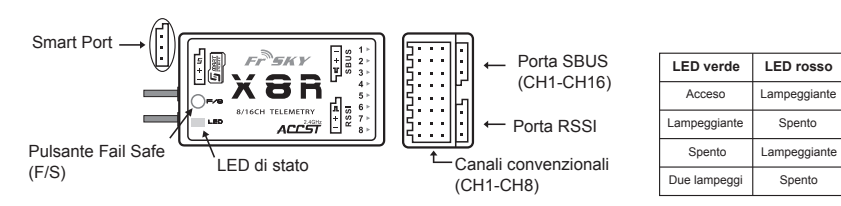

# **Specifiche**

Dimensioni: 46.47×26.78×14.12mm (L × W × H)

Peso: 16.6g Numero di canali: 16CH (1~8ch dalle uscite canali convenzionali, 1~16ch dalla porta SBUS oppure è possibile accoppiare due X8R per ottenere una ricevente a 16 canali)

Uscita RSSI PWM (0~3.3V)

Tensione di lavoro: 4.0~10V Corrente di lavoro: 100mA@5V Portata: completa (>1.5km) Firmware aggiornabile

Compatibile con: FrSky DFT/DJT/DHT/DHT-U in modalità D

FrSky Taranis X9D/XJT in modalità D8 FrSky Taranis X9D/XJT in modalità D16

# **Novità!**

- Più canali: 1~8ch dalle uscite canali convenzionali, 1~16ch dalla porta SBUS oppure è possibile accoppiare due X8R per ottenere una ricevente a 16 canali.
- Possibilità di configurare due X8R in parallelo ottenendo una ricevente a 16 canali.
- Uscita RSSI PWM (0~3.3V)
- Connessione Smart Port, che implementa una trasmissione full duplex bidirezionale.

# **Ly** MART

<sup>J</sup> Smart Port (S. Port) è un'interfaccia cablata di trasmissione dati bidirezionale sviluppata da FrSky Electronic Co., Ltd. Tutti i prodotti con Smart Port (incluso il modulo XJT, riceventi X8R, nuovi sensori S.Port, nuova Smart Dashboard, ecc.), connessioni seriali utente ed altri dispositivi di ingresso/uscita, possono essere connessi ad alta velocità di trasmissione dati senza limitazioni sul numero o sull'ordine dei dispositivi.

#### **Procedura di binding**

Il *binding* è quel processo che consente di associare univocamente uno specifico ricevitore ad un modulo trasmittente. Un modulo trasmittente può essere collegato a più riceventi (da non usare contemporaneamente) ma una ricevente può essere collegata ad un solo modulo trasmittente.

Seguire i passi seguenti per collegare una ricevente alla trasmittente (binding)

1. Accendere la trasmittente tenendo premuto il pulsante F/S del modulo (fate riferimento alle istruzioni del modulo per la posizione degli interruttori). Rilasciare il pulsante. Il LED rosso sul modulo XJT inizierà a

lampeggiare, indicando che la trasmittente è pronta ad effettuare il binding con la ricevente.

FrSky Electronic Co., Ltd

2. Impostare la ricevente X8R in modalità binding **(guardare la tabella seguente)**, il LED rosso sulla ricevente inizierà a lampeggiare, indicazione che la procedura di binding è terminata.

3. Spegnere sia la trasmittente che la ricevente.

4. Accendere la trasmittente e la ricevente. Il LED verde sulla ricevente indica che la ricevente sta ricevendo comandi dalla trasmittente. La procedura di binding trasmittente/ricevente non deve essere ripetuta, a meno che uno dei due moduli non viene sostituito.

Website:www.frsky-rc.com E-mail:frsky@frsky-rc.com Technical Support: sales4tech@gmail.com

# www.frsky-rc.com  $\blacksquare$   $\blacksquare$   $\blacksquare$

 **Note: After binding procedure is completed, recycle the power and check if the receiver is really under control by linked transmitter.**

# **Receiver Mode and Binding Operation:**

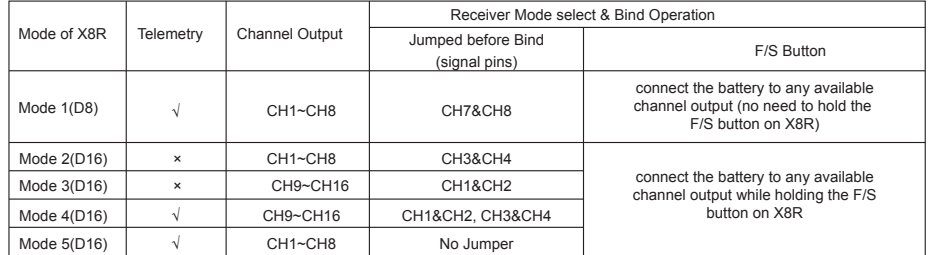

### **When combine two X8R to become a 16CH receiver, you need to disable telemetry on either one of the two X8R's as above chart.**

## **Range Check**

A pre-flight range check should be done before each flying session. Reflections from nearby metal fences, concrete buildings or tress can cause loss of signal both during range check and during the flight. Follow the steps below to perform the range check.

- 1. Place the model at least 60cm (two feet) above non-metal contaminated ground (e.g. on a wooden bench).
- 2. The receiver antennas should be separated in the model, and do not touch the ground.
- 3. The module antenna should be in a vertical position.

4. Turn on the transmitter and the receiver, press the F/S button on the XJT module for 4 seconds to enter range check mode, the RED LED will be off, GREEN LED will flash rapidly. The effective distance will be decreased to 1/30 (at least 30m).

5. Walk away from the model while simultaneously operating the controls on the transmitter to confirm all controls' normal operation.

6. Press the F/S button on the XJT module for 1~2 seconds to exit range check mode, RED LED will be back on, indicating normal operation is back.

## **Failsafe**

Failsafe is a useful feature in which all controls move to a preset position whenever the control signal is lost for  $\vert$ a period of time. X8R supports failsafe function for all channels. Follow the steps below to set failsafe positions for each channel:

- $\vert$ 1. Bind the receiver first and turn on both the transmitter and the receiver:
- 2. Move the controls to the desired failsafe position for all channels;
- 3. Press briefly the F/S button on the receiver (less than 1 second). The Green LED will flash twice, indicating the failsafe position has been set in the receiver.

To disable the failsafe function, re-bind the receiver.

Failsafe is recommended to set when system is firstly used, or receiver has been re-bound. Follow steps below to set failsafe.

Option-1.How to set failsafe to a user-determined state on lost signal:

- 1) Bind the receiver to the transmitter module first and turn on both the transmitter and the receiver;
- 2) Move the controls to desired failsafe position for all channels;
- 3) Press briefly the F/S button on the receiver and you are done.

Option-2. How to set failsafe for no pulses on lost signal:

1) Turn off the transmitter, power on the receiver, and then press briefly the F/S button on the receiver.

**Note: If failsafe is not set, failsafe default will hold last position before signal is lost. In this case, there exists risk that your model will fly away or cause injury.**

For more details, please check the complete manual for X8R from www.frsky-rc.com - Download -Manual. Should you have other questions, please send e-mails to FrSky technical support sales4tech@gmail.com.

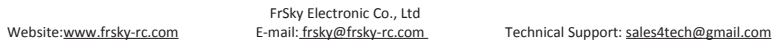